## **Netzüberwachungsgerät EMA 1101 / EMA 1101-DP** Betriebsanleitung

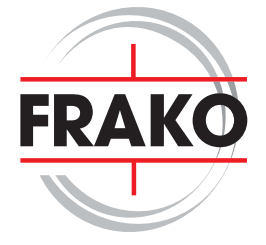

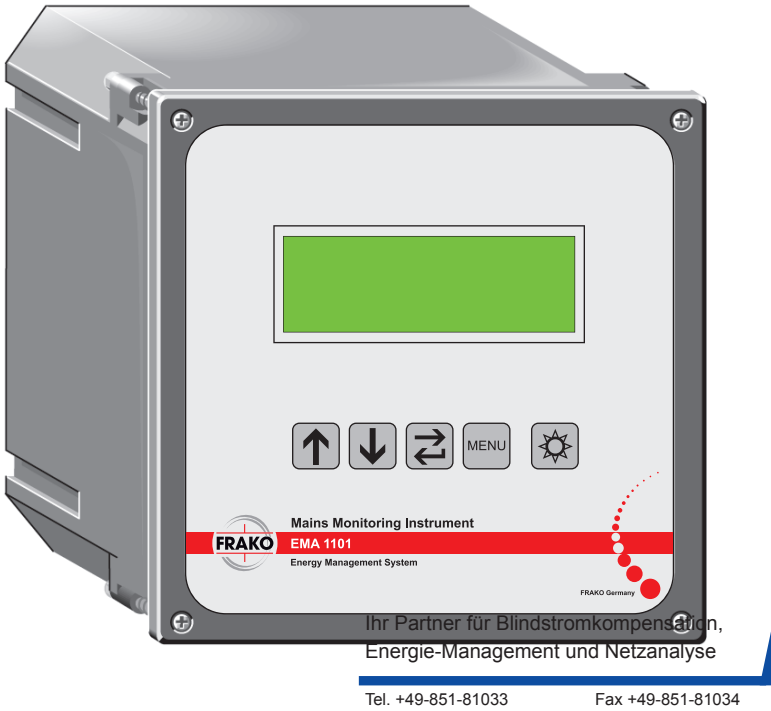

E-Mail: info@ivu-unrecht.de

web: ivu-unrecht.de

*IVU* Industrievertretung Energieberatung A. Unrecht

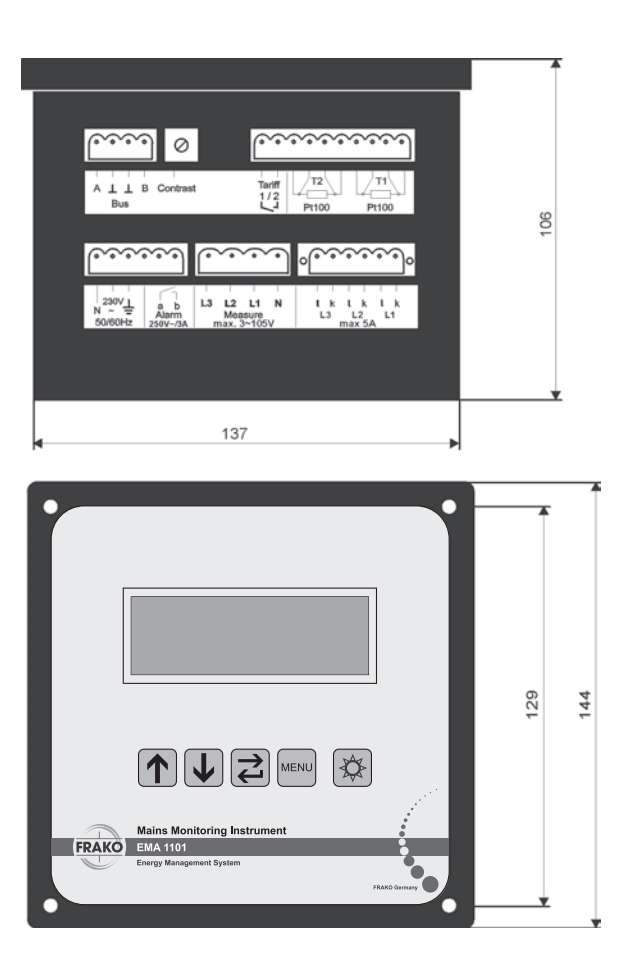

Abbildung 1: EMA 1101

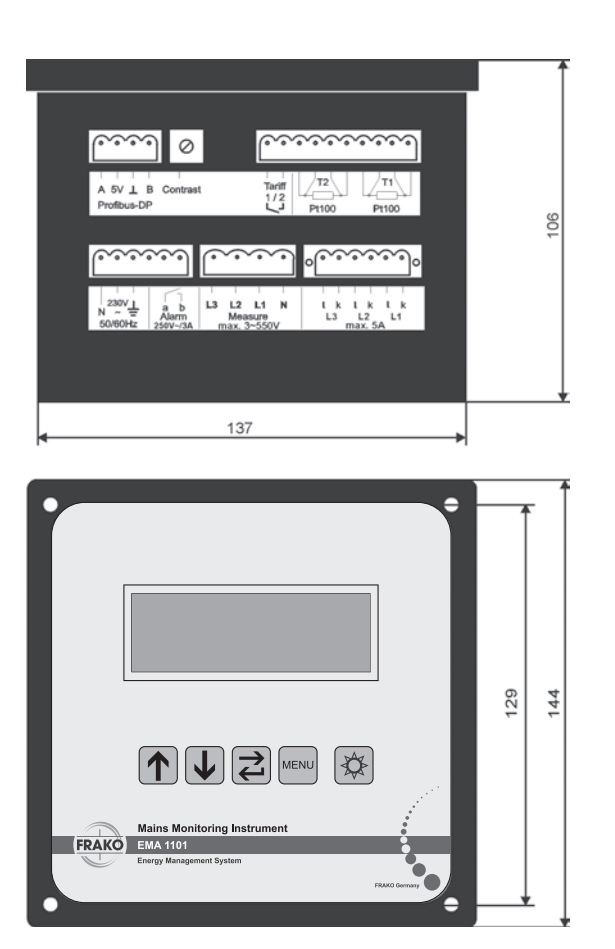

Abbildung 1: EMA 1101-DP

### **Inhalt**

**1. Kurzanleitung 7 2. Beschreibung 8** Punktion 8<br>2.1 Seräteausbau 8 2.1.1 Geräteausbau 8 2.1.2 Messgrößen 8 2.1.3 Extremwertspeicher 9 2.1.4 Alarme 9<br>2.1.5 Wirk- und Blindarbeit 10 2.1.5 Wirk- und Blindarbeit 10<br>2.1.6 Tarifumschaltung 10 2.1.6 Tarifumschaltung 2.1.7 Busanbindung 10 **3. Installation 10** Montage 10<br>Versorgungsspannung 10 3.1.1 Versorgungsspannung 3.1.2 Messspannung (Measure) 11<br>3.1.3 Stromwandler 15 3.1.3 Stromwandler 3.1.4 Tarifumschaltung 15<br>3.1.5 Alarmkontakt 15 3.1.5 Alarmkontakt 15<br>3.1.6 Temperaturfühler 16 3.1.6 Temperaturfühler 3.1.7 Busanschluss 16 **4. Inbetriebnahme 18** 4.1 Vor der Inbetriebnahme 18<br>4.2 Eunktionskontrolle 18 4.2 Funktionskontrolle 18<br>4.3 Eintrag der Busadresse 18 Eintrag der Busadresse

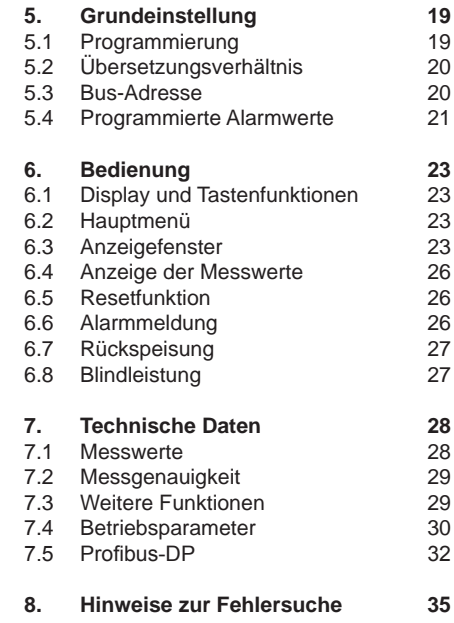

# **Sicherheits- und Warnhinweise Wichtig, vor Inbetriebnahme lesen!**

- Der Betreiber muss sicherstellen, dass alle Bediener diese Betriebsanleitung kennen und gemäß dieser Betriebsanleitung handeln.
- Die Betriebsanleitung muss sorgfältig gelesen werden, bevor das Gerät montiert, installiert und in Betrieb gesetzt wird.
- Es muss entsprechend der Betriebsanleitung vorgegangen werden.
- Die Installation und Inbetriebnahme darf nur durch entsprechendes Fachpersonal unter Berücksichtigung bestehender Vorschriften und Bestimmungen erfolgen.
- Das Gerät führt Netzspannung und darf nicht geöffnet werden.
- Falls das Gerät sichtbar beschädigt ist, darf es nicht installiert, angeschlossen und in Betrieb genommen werden.
- Falls das Gerät nach der Inbetriebnahme nicht arbeitet, muss es wieder vom Netz getrennt werden.
- Eventuelle weitere bestehende, dieses Produkt betreffende Gesetze, Normen, Richtlinien usw. sind einzuhalten.

## EG-Konformitätserklärung

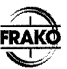

**Declaration of Conformity** 

Dokument-Nr: EG-EMA 1101-101A / 09 2002

Wir/Wo FRAKO Kondensatoren- und Anlagenbau GmbH Tscheulinstraße 21 a 79331 Teningen GERMANY

erklären in alleiniger Verantwortung, daß das Produkt declare under our sole responsibility that the product

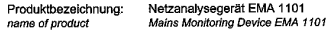

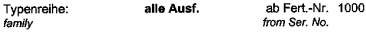

auf das sich diese Erklärung bezieht, mit der/den folgenden Norm(en) oder normativen Dokument(en) übereinstimmt:

to which this declaration relates is in conformity with the following standard(s) or other normative document(s);

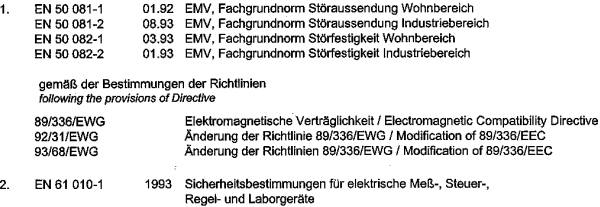

gemäß der Bestimmungen der Richtlinien following the provisions of Directive

73/23/EWG

Niederspannungsrichtlinie / Low Voltage Directive

Teningen, den 20.09.2002

P. Herbst / H.-G.

Diese Erklärung bescheinigt die Übereinstimmung mit den genannten Richtlinien, beinhaltet jedoch keine Zusicherung von Eigenschaften. Die Sicherheitshinweise der mitgelieferten Produktdokumentation sind zu beachten. This declaration certifiy the conformity according the mentioned directives, without any assurence of features. Please note the safety instructions of the attached product documentation.

## **1. Kurzanleitung**

### **Hinweis:**

Die beschriebenen Funktionen beziehen sich sowohl auf das **EMA 1101** als auch auf das **EMA 1101-DP**.

Das Gerät ist werksseitig so eingestellt, dass es sofort in Betrieb genommen werden kann. Lediglich das Stromwandlerübersetzungsverhältnis muss für eine korrekte Anzeige der Messwerte eingegeben werden.

Die Inbetriebnahme geschieht wie folgt:

- a) Das *EMA* ist entsprechend einem Anschlussbild (Abbildungen 3 - 6) anzuschließen.
- b) Netzspannung anlegen: In der Anzeige erscheint nach ca. 4Sekunden das Hauptmenü.

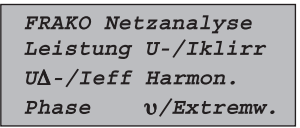

Erscheint diese Anzeige nach dem Einschalten nicht, Taste **[Menu]** mehrmals betätigen bis das oben gezeigte Bild erscheint.

c) Taste **[Menu]** für ca. 5 Sekunden gedrückt halten bis das Setupmenü in der Anzeige erscheint.

Grundeinstellung Wandlerübersetzung Bus-Adresse Progr. Alarmwerte

d) Die Zeile "Wandlerübersetzung" blinkt bereits. Mit **[**↵**]** bestätigen. In der Anzeige erscheint folgendes Bild:

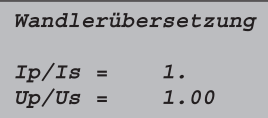

Die Zeile mit dem Stromwandlerübersetzungsverhältnis blinkt.

e) Durch erneutes Drücken der Taste **[**↵**]** erscheint unter der ersten Stelle des Übersetzungsverhältnisses eine Markierung.

Mit den Tasten **[**⇓**]** oder **[**⇑**]** die erste Stelle des Übersetzungsverhältnisses verändern. Ist die richtige Ziffer eingestellt, mit der Taste **[**↵**]** die nächste Stelle auswählen und in oben beschriebener Weise verändern.

- f) Nach dem Einstellen der letzten Stelle wird mit der Taste **[**↵**]** das neue Übersetzungsverhältnis in einem nicht flüchtigen Speicher abgelegt.
- g) Durch zweimaliges Drücken der Taste **[Menu]** erscheint wieder das Hauptmenü und das *EMA* ist betriebsbereit.

## **2. Beschreibung**

Das Netzüberwachungsgerät *EMA* dient zum Messen, Analysieren, Überwachen, Zwischenspeichern und Weiterleiten der relevanten Größen des elektrischen Versorgungsnetzes.

Zusätzlich kann das Netzüberwachungsgerät *EMA* zwei Temperaturen erfassen (nur im Vollausbau), an eine Tarifumschaltung angeschlossen werden und bei Überschreitung einstellbarer Grenzen über einen Kontakt Alarm auslösen.

Das **EMA 1101** wurde als Teil des **FRAKO** Energie-Management-Systems konzipiert und entfaltet darin seine volle Funktionalität. Es kann durch den eingebauten Busanschluss (nur im Vollausbau) an den **FRAKO Starkstrombus®** angeschlossen werden.

Über die Profibus-DP Schnittstelle des **EMA 1101-DP** können alle aktuellen Messwerte und die Alarmmeldungen des Geräts ausgelesen werden. Die Profibus-DP Schnittstelle erlaubt Übertragungsraten zwischen 9.6kBaud und 12MBaud.

#### **2.1 Funktion**

#### **2.1.1 Geräteausbau**

Das Netzüberwachungsgerät **EMA 1101** ist in der Ausbaustufe **-S** (Small) und als Vollausbau erhältlich. Das **EMA 1101-DP** gibt es nur im Vollausbau.

Die Ausbaustufe **-S** wird im Hauptmenü in der rechten oberen Ecke angezeigt.

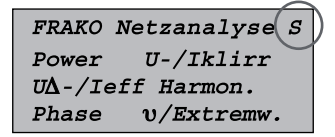

Die Ausbaustufe **-S** hat folgende Einschränkungen:

- keine Busanbindung oder serielle Anbindung möglich
- keine Temperaturmessung
- keine Messung der Spannungsharmonischen
- keine Messung des Stromklirrfaktors

Die Ausbaustufe **-S** kann jederzeit durch eine Freischaltung zum Vollausbau erweitert werden.

### **2.1.2 Messgrößen**

Das Netzüberwachungsgerät EMA ermittelt und zeigt die folgenden Messgrößen an: In Klammern steht die auf dem jeweiligen Display erscheinende Bezeichnung.

Extremwerte der mit "\*" gekennzeichneten Messgrößen werden im Gerät aufgezeichnet.

Für unterstrichene Messgrößen kann eine Alarmgrenze gesetzt werden.

### **Gesamtleistung (Leistung)**

- Scheinleistung in kVA bzw. MVA
- Wirkleistung in kW bzw. MW
- Blindleistung in kvar bzw. Mvar
- ♣ Leistungsfaktor cos ϕ
- ♣ Asymmetrie der Phasenbelastung in %
- Frequenz in Hz.

### Spannungen und Ströme (U∆/I<sub>cta</sub>)

- ♣ Spannungen Phase/Phase
- ♣ in V bzw. kV
- ♣ Phasenströme in A
- ♣ Strom im Neutralleiter in A

### **Phasenwerte (Phase)**

- Scheinleistung in kVA bzw. MVA
- Wirkleistung in kW bzw. MW
- Leistungsfaktor cos <sub>(0</sub>
- Spannung Phase/N in V bzw. kV

### Klirrfaktor für jede Phase (U/I<sub>klin</sub>)

- ♣ Klirrfaktor der Spannung in %
- ♣ Klirrfaktor des Stromes in % (nicht **-S**)

### **Oberschwingungen (Harmonische) für jede Phase (nur im Vollausbau)**

- Spannung der Grundschwingung (z.B. 50Hz) in V bzw. kV,
- ♣ Anteil der 3., 5., 7., 9., 11., 13., 15., 17. und 19. Harmonischen am Effektivwert der Spannung in %

### **Wirk- und Blindarbeit (Arbeit)**

- Wirkarbeit in kWh HT und NT
- Blindarbeit in kvarh HT und NT
- Rückgespeiste Wirkarbeit in kWh (alternativ zur Tarifumschaltung)

### **Temperatur (**ϑ**/Extremwerte)**

(nur in Vollausbau)

- ♣ Temperatur 1
- ♣ Temperatur 2

### **2.1.3 Extremwertspeicher**

Die mit "•" gekennzeichneten Messgrößen werden über ca. 8 sec. gemittelt.

Überschreitet ein Mittelwert ein bereits abgelegtes Maximum, wird der neue Wert in den Extremwertspeicher geschrieben.

Bei dem cos ϕ und den Spannungen wird zusätzlich in gleicher Weise das Minimum erfasst.

### **2.1.4 Alarme**

Für die unterstrichenen Messgrößen können Grenzwerte (Alarmwerte) eingestellt werden. Über- bzw. unterschreitet der gemittelte Messwert diese Grenze für ca. 20 sec., wird ein Alarm ausgelöst.

Beim cos (0 beträgt die Wartezeit ca. eine Minute. Während des Alarmes schließt der Alarmkontakt, in der Anzeige wird der Alarmgrund angezeigt und die Beleuchtung der Anzeige blinkt.

Die Alarmmeldungen können über die Tastatur quittiert werden. Der Alarmkontakt bleibt solange geschlossen, bis der Grenzwert nicht mehr über- bzw. unterschritten ist. (weitere Hinweise siehe Abschnitt 6.6 Seite 26)

#### **2.1.5 Wirk- und Blindarbeit**

Die Blind- und Wirkarbeit wird aus der gemessenen Wirk- und Blindleistung errechnet und in den elektronischen Zählwerken gezählt.

### **2.1.6 Tarifumschaltung**

An den Anschluss zur Tarifumschaltung kann ein potentialfreier Kontakt zur Tarifumschaltung angelegt werden. Je nach Zustand des Kontaktes werden die Zähler für die Wirkund Blindarbeitsmessung auf ein zweites Zählwerk umgeschaltet.

Wird mit dem EMA die rückgespeiste Wirkarbeit erfasst (Einstellpunkt im Setup-Menü), ist die externe Tarifumschaltung ausgeschaltet.

### **2.1.7 Busanbindung**

Alle aktuellen Messwerte, die Alarmmeldungen und die Zählerstände können über den **FRAKO Starkstrombus**® (nur im Vollausbau) oder den Profibus-DP ausgelesen werden. Beim **EMA 1101** können die Extremwerte und die Zählerstände über den **FRAKO Starkstrombus®** auch zurückgesetzt werden.

Sollte die Busverbindung (**FRAKO Starkstrombus®** oder Profibus-DP) gestört sein, bleibt das Netzüberwachungsgerät voll funktionsfähig.

Die Inbetriebnahme des Busses ist in Abschnitt 5.3 auf Seite 20 beschrieben.

## **3. Installation**

### **3.1 Montage**

**Wichtiger Hinweis: Während der Montage und im Servicefall ist das Gerät spannungsfrei zu schalten.**

Das EMA wird von vorn in einen Schalttafelausschnitt mit den Normmaßen 138 × 138mm eingesetzt und mit einem Schraubendreher von vorn befestigt.

Als Zubehör (siehe Abschnitt 7.4) sind isolierte Befestigungsschrauben erhältlich, die für den Einbau in Schaltschränken mit Schutzklasse II verwendet werden müssen. Außerdem befindet sich in dem Zubehör-Set ein Dichtring, welcher für den Einbau in Schaltschränken mit Schutzart IP 54 verwendet werden muss.

### **3.1.1 Versorgungsspannung**

#### **Wichtige Hinweise: Die Versorgungsspannung muss extern mit 2A abgesichert werden.**

Die Versorgungsspannung muss dem auf dem Gerät angegebenen Wert entsprechen (z.B. 120V oder 230V). Die Netzfrequenz muss zwischen 45Hz und 62Hz liegen.

#### **3.1.2 Messspannung (Measure)**

**Wichtige Hinweise: Maßgebend ist die am Gerät aufgedruckte Phase/Phase - Messspannung. Diese darf nicht überschritten werden. Die Außenleiter der Messspannung sind extern mit 2A abzusichern.**

Je nach vorliegendem Netz, muss ein EMA mit entsprechender Messspannung eingesetzt werden (z.B. 550V oder 105V). Auch variiert der Messspannungsanschluss (Measure) je nach Netzart.

Abbildung 3 zeigt die Direktmessung in einem 4-Leiter-Netz. Es ist darauf zu achten, dass das Gerät für die entsprechende Netzspannung ausgelegt ist.

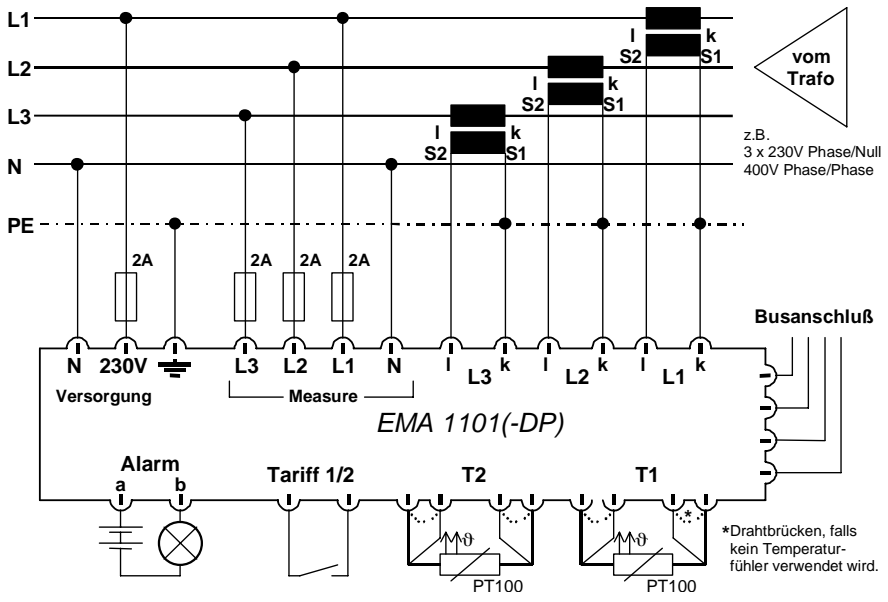

Abbildung 3: Direktanschluss

Eine Unterschreitung der aufgedruckten Messspannung von bis zu 50% ist zulässig. In Abbildung 4 ist die Direktmessung in einem 3-Leiter-Netz gezeigt.

Der ungenutzte N-Leiteranschluss muss mit dem Erdanschluss des Geräts verbunden werden.

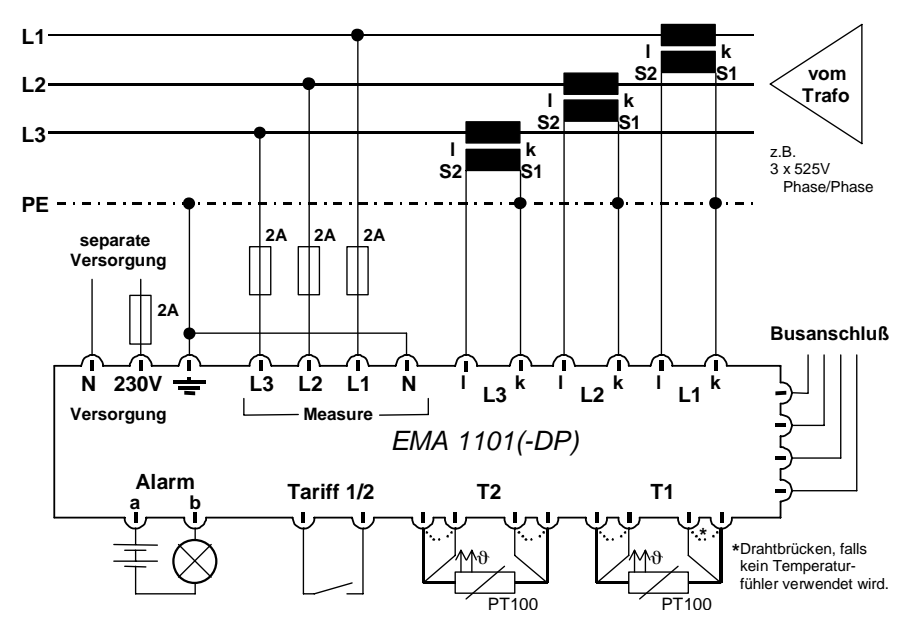

Abbildung 4: Direktanschluss ohne Null

In Abbildung 5 ist der Anschluss an einen Mittelspannungswandler gezeigt. Auch hier wird N-Anschluss der Messspannung mit dem Erdanschluss verbunden.

Falls die Strommessung mit Aronschaltung erfolgt, muss der unten gezeigte Anschluss für den Stromwandleranschluss gewählt werden.

(siehe auch Abschnitt 3.1.3 Seite 15)

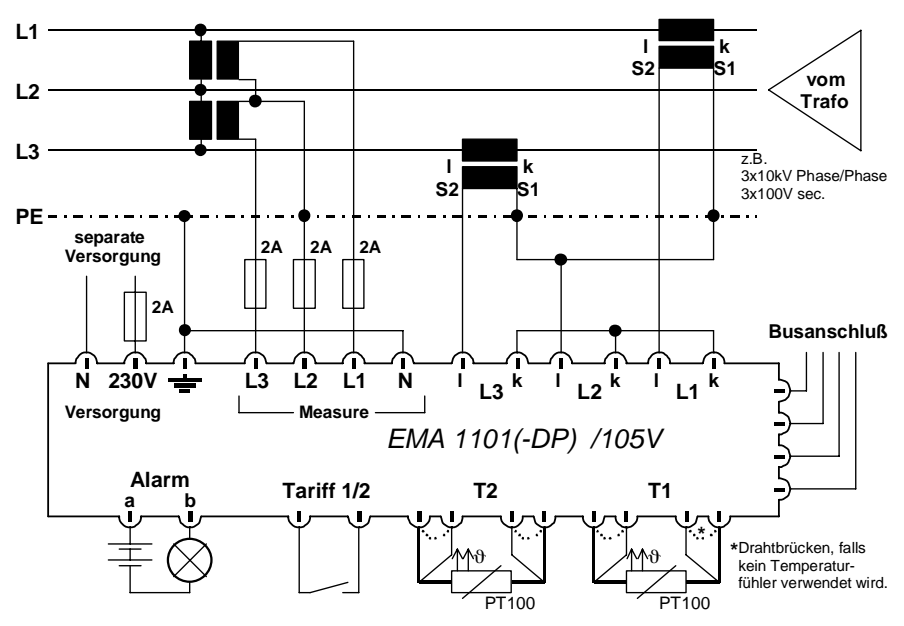

Abbildung 5: Mittelspannungsmessung

Für abweichende Netzspannungen können dem EMA noch zusätzliche Spannungswandler vorgeschaltet werden.

In Abbildung 6 ist dies am Beispiel eines 690V-Netzes dargestellt. Der Spannungswandler wird in diesem Fall vor den Messspannungseingang geschaltet.

**Weitere Hinweise:**

**Wird das Gerät zur einphasigen Messung eingesetzt, sind die unbelegten Messspannungseingänge mit der N-Klemme der Messspannung zu verbinden.**

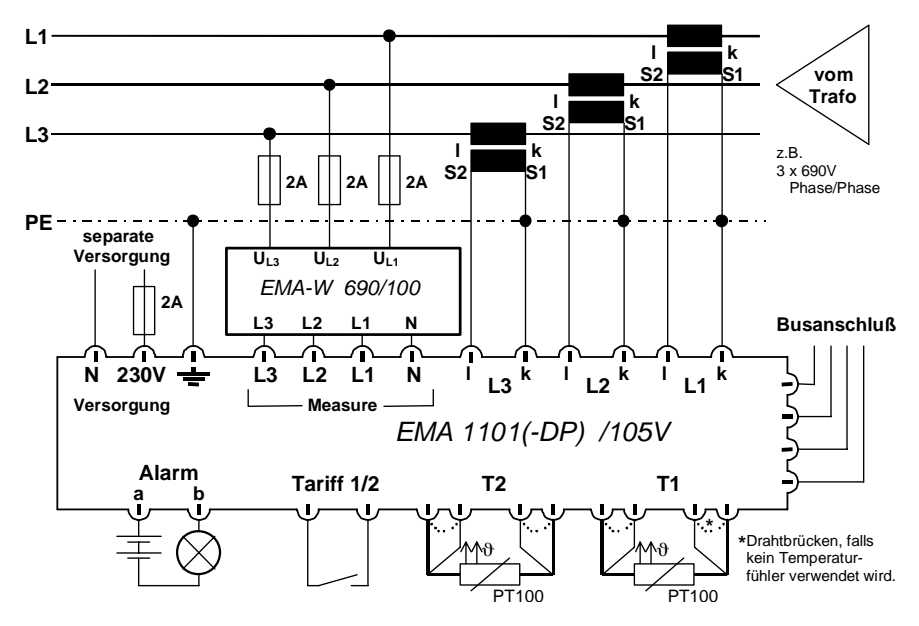

Abbildung 6: Mit Spannungswandler

#### **3.1.3 Stromwandler**

Der Strom in den drei Außenleitern wird mit externen Stromwandlern erfasst. Die Stromwandlereingänge des EMA's sind potentialfrei. Anschlussbeispiele sind in den Anschlussbildern 3 - 6 gezeigt.

Es muss darauf geachtet werden, dass die Zuordnung der Außenleiter bei den Stromund Spannungspfaden übereinstimmt. Empfohlen werden externe Stromwandler der Klasse 0,5 oder 1. Die Zuleitungen müssen einen Querschnitt von mindesten 2,5mm² haben.

Außerdem ist auf die Einbaurichtung und die Polung des Stromwandlers zu achten, da sonst Bezugsleistungen als Rückspeisung und induktive Ströme als kapazitive Ströme gemessen werden.

**Wichtiger Hinweis: Der maximale Strom im Stromwandlerpfad darf 6A nicht überschreiten.**  Die untere Grenze des Stromeingangs beträgt 6mA. Kleinere Ströme werden nicht erfasst.

**Wichtiger Hinweis: In Netzen mit einer Spannung über 1kV müssen Stromwandler geerdet werden.**

#### **3.1.4 Tarifumschaltung**

An dem Anschluss **Tariff 1/2** kann durch einen externen potentialfreien Kontakt der Tarif umgeschaltet werden. Im geschlossen Zustand zählt das EMA auf den Tarif 2.

#### **Hinweis:**

**Eine direkte Parallelschaltung des Eingangs mit anderen Geräten ist nicht möglich.**

**Wichtiger Hinweis: Der Anschluss der Tarifumschaltung ist mit dem Potential des Busanschlusses verbunden. Daher muss auf die Potentialfreiheit des externen Kontaktes geachtet werden. (Potentialausgleichströme möglich)**

### **3.1.5 Alarmkontakt**

Der Anschluss **Alarm** ist ein interner potentialfreier Kontakt. Werden die im EMA eingestellten Alarmgrenzen über- oder unterschritten, schließt der Kontakt.

Der Kontakt schließt ebenfalls, wenn die Versorgungsspannung unterbrochen ist.

### **Wichtiger Hinweis: Der Alarmmeldekontakt darf maximal mit 250V~ und 3A belastet werden.**

### **3.1.6 Temperaturfühler**

Die Klemmen für **T1** und **T2** sind zum Anschluss zweier externer Temperaturfühler (PT-100). Beim Anschluss in Zweileitertechnik müssen die werksseitig eingesetzten Brücken eingesetzt bleiben. Bei der Vierleitertechnik werden die werksseitig eingesetzten Brücken entfernt.

Wird kein Temperaturfühler eingesetzt müssen die Brücken eingesetzt bleiben. (auch im Geräteausbau **-S**)

### **3.1.7 Busanschluss**

Das EMA-Gerät wird in zwei unterschiedlichen Ausführungen ausgeliefert.

### **FRAKO Starkstrombus®**:

Das **EMA 1101** ist für den Anschluss an den **FRAKO Starkstrombus®** ausgelegt. (nur im Vollausbau)

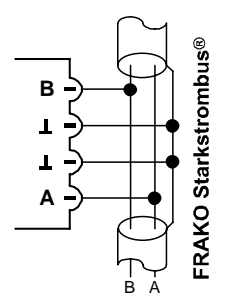

Abbildung 7: **FRAKO Starkstrombus®**

Mittels dem "*RS232-Adapter*" (Zubehör) kann dieses Gerät auch direkt an einer *RS232*-Schnittstelle betrieben werden. (nur im Vollausbau) Die PC-Software "EMA-*SW*" (Zubehör) kann in diesem Fall als Bedienoberfläche genutzt werden.

Die beiden Pole des Zwei-Draht-Busses werden an Klemmen "A" und "B" angeschlossen (auf die Polung achten). Der Schirm wird an eine Klemme "⊥" gelegt. Die Klemme "A" ist somit mit allen anderen "A" Anschlüssen im Bus verbunden. Ebenso die Klemmen "B" und "⊥". (Adern nicht kreuzen!!)

Der Bus muss als Strang ausgelegt werden. Alle Geräte müssen in den Strang eingeschleift oder durch eine Stichleitung (bis zu 2m) mit dem Strang verbunden werden. Sternförmige Verdrahtungen können mit einem Repeater (Zubehör EMB 1101) realisiert werden.

Die Gesamtlänge des Busses darf 1200m nicht überschreiten. Entfernungen bis zu 15km können mit einem Repeater (Zubehör EMB1101) realisiert werden.

### **Empfohlene Leitungstypen:**

Wellenwiderstand 100-120Ω;  $Ø ≥ 0.3$  mm<sup>2</sup>; verdrillt und geschirmt; Zum Beispiel: IBM Twinax 105Ω / Lapp Unitronic® Bus CAN 1×2×0,34 / Helukabel CAN BUS 1×2×0,34

### **Wichtiger Hinweise:**

**Der Schirm ("**⊥**") darf im Bussystem nur an einer Stelle geerdet werden.**

Jeweils am Anfang und am Ende eines Strangs müssen Abschlusswiderstände gesetzt werden. Zwischen den Klemmen "A" und "B" werden 120 $\Omega$  angeschlossen. In Bussystemen mit weniger als 4 Geräten muss noch ein 1kΩ Widerstand zwischen "A" und "⊥" geschaltet werden. Die Widerstände müssen für eine Leistung von 250mW ausgelegt sein.

### **Profibus-DP:**

Das **EMA 1101-DP** ist für den Anschluss an den Profibus geeignet.

Der Anschluss erfolgt gemäß der unten stehenden Skizze. Die beiden Pole des Zwei-Draht-Busses werden an Klemmen "A" und "B" angeschlossen (auf Polung achten). Die Schirmung wird an der Klemmen "⊥" aufgelegt.

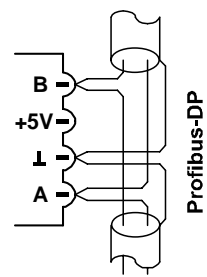

Abbildung 8: Profibus-DP

#### **Hinweise:**

**Eine Mischung verschiedener Kabeltypen soll vermieden werden.**

Der Schirm ("⊥") darf im Bussystem nur **an einer Stelle geerdet werden.**

Gelegentlich sind die Adern "A" und "B" auch wie nachstehend gekennzeichnet:

A ...R×D/T×D-N.. Datenleitung-Minus .. -

B ...R×D/T×D-P.. Datenleitung-Plus ..... +

Die Klemme "A" ist somit mit allen anderen "A" Anschlüssen im Bus verbunden. Ebenso die Klemmen "B" und "⊥". (Adern nicht kreuzen!!)

Die Klemme ..+5V" wird als Busanschluss nicht weitergeführt.

Falls das EMA 1101-DP das erste oder letzte Gerät am Profibus-DP ist, muss ein externer Busabschluss gesetzt werden.

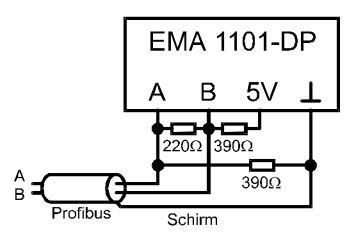

Abbildung 9: Profibus Busabschluss

Nachstehend sind die unterstützten Übertragungsgeschwindigkeiten und die zulässigen Buslängen aufgeführt:

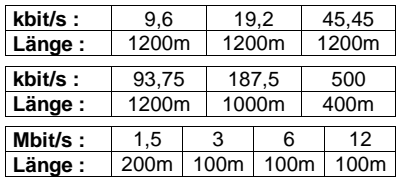

## **4. Inbetriebnahme**

#### **4.1 Vor der Inbetriebnahme**

**Wichtige Hinweise: Es ist dafür zu sorgen, dass die Anschlussklemmen des Messgeräts vor der Inbetriebnahme nicht mehr berührbar sind (z.B. durch eine verschlossene Tür oder eine Abdeckhaube).**

Erst wenn der oben genannte Punkt sichergestellt ist, dürfen die Spannungen zugeschaltet werden.

#### **4.2 Funktionskontrolle**

Nach dem Einschalten ist die Anzeige beleuchtet und es erscheint das Hauptmenü oder ein Messwertfenster.

**Achtung: Zeigt das EMA nicht das oben beschriebene Verhalten ist das Gerät wieder spannungsfrei zu schalten und die Installation zu überprüfen.**

Durch die Kontrolle der angezeigten Wirkund Blindleistungen lassen sich Fehlanschlüsse im Messpfad schnell erkennen.

Bei unrealistischen Wirk- oder Blindleistungswerten (z.B. negative Wirkleistung bei Energiebezug oder extrem niedriger cos (0) muss der Anschluss überprüft werden.

### **Wichtige Hinweise: Bei Verdrahtungs- oder Montagearbeiten ist das Gerät immer spannungsfrei zu schalten.**

Bei rein lokalem Betrieb (ohne Anschluss an ein Bussystem) müssen nach dem Anschluss nur noch die Wandlerübersetzungsverhältnisse eingegeben werden. (siehe Kapitel 5)

### **4.3 Eintrag der Busadresse**

Jedes an ein Bussystem angeschlossene Gerät muss eine eindeutige Busadresse besitzen. Die Einstellung der Busadresse kann am EMA unter dem Menüpunkt "Busadresse" im Gerätesetup vorgenommen werden.

(Siehe Abschnitt 5.3, Seite 20)

## **5. Grundeinstellung**

Damit das Gerät richtig messen kann, müssen einige Werte den individuellen Gegebenheiten angepasst werden. Dazu gehören:

- Wandlerübersetzungsverhältnisse
- Busadresse
- Alarmgrenzen

Um diese Werte zu verändern, muss zunächst in das "Hauptmenü" geschaltet werden. Dieses ist stets durch mehrmaliges Betätigen der Taste **[MENU]** aus jeder Einstellung heraus zu erreichen.

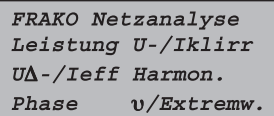

Wird danach die Taste **[MENU]** für ca. 5 Sekunden gedrückt, erscheint das Menü "Grundeinstellung".

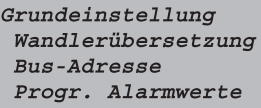

### **5.1 Programmierung**

Nachfolgend wird an einem Beispiel erklärt, wie die Werte der Grundeinstellung verändert werden können.

### **Beispiel:**

Es soll ein Stromwandler vom Typ ..400A/5A" verwendet werden. Das zu programmierende Übersetzungsverhältnis ist somit 80.

Aus dem Menü "Grundeinstellung" heraus mit den Tasten **[**⇓**]** oder **[**⇑**]** die Menüzeile "**Wandlerübersetzung**" markieren (Zeile blinkt) und mit **[**↵**]** wählen.

In der Anzeige erscheint folgendes Bild:

Wandlerübersetzung  $Ip/Is =$  $7$ .  $Up/Us =$  $1.00$ 

Mit den Tasten **[**⇓**]** oder **[**⇑**]** die Menüzeile "**Ip/Is =**" markieren und mit **[**↵**]** auswählen. Unter der ersten Ziffer des Stromwandlerübersetzungsverhältnisses ist jetzt eine Markierung zu sehen.

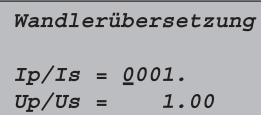

Mit den Tasten **[**⇓**]** oder **[**⇑**]** könnte nun die erste Ziffer des Stromwandlerwerts verändert werden. Da dies jedoch nicht nötig ist, wird durch zweimaliges Betätigen der Taste **[**↵**]** die übernächste Ziffer angewählt. Durch zweimaliges Betätigen der Taste **[**⇓**]** erscheint an dieser Stelle die Ziffer 8.

Nach nochmaligem Betätigen der Taste **[**↵**]** steht die Markierung an der letzten Stelle. Jetzt mit den Tasten **[**⇓**]** oder **[**⇑**]** an dieser Stelle eine Null auswählen.

In der Anzeige ist nun folgendes Bild zu sehen:

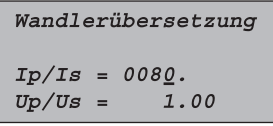

Durch das abschließende Betätigen der Taste **[**↵**]**, wird das neue Übersetzungsverhältnis in einen nicht flüchtigen Speicher übernommen.

Der Eingabemodus kann jederzeit mit der Taste **[MENU]** beendet werden.

Die Zeile "Ip/Is" blinkt und das Spannungswandlerübersetzungsverhältnis könnte nun angewählt werden.

Um das Menü der "Grundeinstellung" wieder zu erreichen, die Taste **[MENU]** betätigen. Durch nochmaliges Drücken dieser Taste verlässt man den Grundeinstellungsmodus und gelangt zurück ins "Hauptmenü".

### **5.2 Übersetzungsverhältnis**

Um die richtigen Messwerte berechnen und anzeigen zu können, benötigt das EMA die Information über die eingesetzten Wandler für Strom und Spannung.

Das Übersetzungsverhältnis der eingesetzten **Stromwandler** ist in der Zeile ..lp/Is = " einzugeben. Bei 3-phasiger Messung sind drei Wandler mit gleichem Übersetzungsverhältnis einzusetzen. Es wird empfohlen, Stromwandler der Klasse 0,5 oder 1 zu verwenden.

> Wandlerübersetzung  $ID/IS =$ 80.  $Up/Us =$  $1.00$

Das einzugebende **Spannungswandler**übersetzungsverhältnis bezieht sich auf vorgeschaltete Spannungswandler.

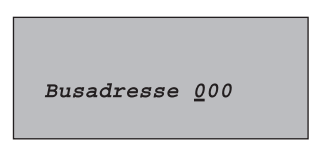

#### **5.3 Bus-Adresse**

Wird das Gerät an einem Bussystem betrieben, muss es eine eigene Bus-Adresse besitzen. Diese Adresse darf innerhalb eines Bussystems keinem weiteren Gerät zugeteilt werden. Die eingestellte Zahl muss zwischen 9 und 124 liegen. Auch Geräte der Version **-S**, benötigen in Bussystemen eine gültige Busadresse.

Bei umfangreichen Systemen empfehlen wir für den **FRAKO Starkstrombus®**, die Adresseinstellung mit dem Programm "Konfigtool" vorzunehmen. Dieses Programm gehört zum Lieferumfang der Bus-Zentraleinheit EMZ oder kann einzeln angefordert werden.

In Systemen mit der Bus-Zentraleinheit *EMIS1500* kann die Adressvergabe über das Programm "System-SW" erfolgen.

Dieses ist teil der Software "FRAKO-NET" und gehört zum Lieferumfang der Bus-Zentraleinheit.

### **5.4 Programmierte Alarmwerte**

Nachdem dieser Menüpunkt ausgewählt wurde, können die Alarmgrenzen des **EMA1101** verändert werden. Die Eingabe geschieht in vier aufeinander folgenden Fenstern, die nacheinander mit der Taste **[MENU]** aufgerufen werden. Innerhalb eines Fensters werden die einzelnen Alarmwerte mit den Tasten **[**⇓] oder **[**⇑**]** ausgewählt.

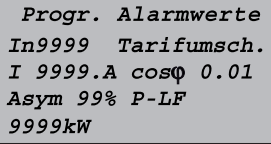

### ■ In (Neutralleiterstrom)

Die Obergrenze für den effektiven Neutralleiterstrom.

### ■ **I (Effektivstrom)**

Die Obergrenze für den effektiven Scheinstrom. Es werden die Ströme in allen drei Phasen überwacht.

### ■ Asymmetrie und P-LF

Die max. zulässige Abweichung der Phasenströme zueinander.

$$
Asymmetric = (1 - \frac{I_{\min}}{I_{\max}}) * 100\%
$$

Dabei ist Imin der effektive Scheinstrom. der am niedrigsten und Imax der Strom der am höchsten belasteten Phase.

### **Achtung:**

Ein Asymmetrie-Alarm wird nur ausgelöst, wenn alle folgenden Punkte zutreffen:

➔ Die eingestellte Alarmgrenze ist kleiner als 99%.

**→ Die Alarmgrenze ist überschritten.** 

➔ Die aktuelle Wirkleistung ist größer als die eingestellte Untergrenze für die Wirkleistung (P-LF).

Mit einer Alarmgrenze von 99% kann der Asymmetrie-Alarm abgeschaltet werden.

### ■ **Tarifumschaltung / Rückspeisung**

In der Einstellung "Tarifumschaltung" wird die gemessene Wirk- und Blindarbeit entsprechend dem externen Tarifumschaltekontakt auf zwei separate Arbeitszähler gezählt.

In der Einstellung "Rückspeisung" wird die bezogene Wirk- und Blindarbeit sowie die rückgespeiste Wirkarbeit in dem EMA aufgezeichnet. Der Zustand des externen Tarifumschaltekontaktes ist in diesem Fall unbedeutend.

### ■ **cos** ϕ **und P-LF**

Bei induktiver Unterschreitung des abgelegten Leistungsfaktors (cos ϕ) und einer Wirkleistung, die größer ist als der Wert in P-LF, wird nach ca. einer Minute ein Alarm ausgelöst.

Die abgelegte Untergrenze für die Wirkleistung (P-LF) soll einen cos  $\varphi$ -Alarm während Schwachlastzeiten unter drücken.

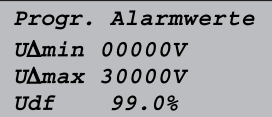

### ■ **U**∆**min und U**∆**max**

Diese sind die Grenzen für die drei Phase/ Phase-Spannungen in einem Drehstromnetz. Sobald die Messwerte einer Spannung außerhalb der eingestellten Werte liegen, wird ein Alarm ausgelöst.

Die oberste einstellbare Spannungsgrenze liegt bei 32765V.

### ■ **Ukl**

Dieser Wert dient der Überwachung der Klirrfaktoren der Spannung. Die dazu gehörenden Messwerte werden aus der

Phase/Null-Spannung der einzelnen Phasen ermittelt.

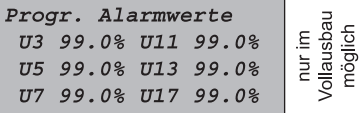

### ■ **U3, U5, U7, U11, U13, U17**

Die Alarmgrenze für den Anteil der Netzoberschwingungen am Effektivwert der Spannung. Die Grenzwerte werden für alle drei Phasen angewandt.

Verträglichkeitspegel nach VDE 0839:

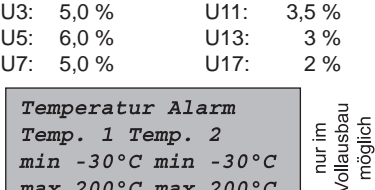

## ■ **Temperatur 1 / 2 max / min**

max 200 $^{\circ}$ C max 200 $^{\circ}$ C

Falls externe Temperaturfühler (PT-100) angeschlossen sind, kann hier für jeden Eingang unabhängig eine Temperaturgrenze programmiert werden.

Bei Über- oder Unterschreitung der gemessenen Temperatur meldet das *EMA* einen Alarm.

#### **Achtung:**

**Der Messbereich der Temperatur liegt zwischen -25°C und +150°C. (siehe Abschnitt 7.2, Seite 29)**

## **6. Bedienung**

#### **6.1 Display und Tastenfunktionen**

Das Gerät besitzt ein Display mit 4 Zeilen zu je 20 Zeichen. Der Kontrast kann mittels eines Potentiometers an der Unterseite des Gerätes eingestellt werden.

#### **Wichtige Hinweise: Der Kontrast darf nur im spannungsfreiem Zustand verändert werden.**

Zur Bedienung dienen folgende 5 Tasten:

■ **[**⇓**]** und **[**⇑**]**:

Mit den Pfeiltasten werden die einzelnen Menüpunkte angewählt. Der jeweils angewählte Menüpunkt blinkt.

■ **[**↵**]** Enter-Taste:

Durch Druck auf die Enter-Taste wird das zum blinkenden Menüpunkt gehörende Anzeigefenster oder Menü angewählt.

- **Fig. [MENU]** Rücksprung-Taste: Mit dieser Taste kommt man immer zurück zum übergeordneten Menü.
- ■ **[ ]** Beleuchtung:

Schaltet die Hintergrundbeleuchtung der Anzeige ein oder aus. Während eines Alarmes kann mit dieser Taste das Blinken der Anzeige abgeschaltet werden. Steht der Alarm weiterhin an, beginnt die Beleuchtung 3 Minuten nach der letzten Bedienung erneut zu blinken.

### **6.2 Hauptmenü**

FRAKO Netzanalyse S  $U$ -/Iklirr Power  $U\Lambda$ -/Ieff Harmon. Phase  $v$ /Extremw.

Nachdem die Versorgungsspannung eingeschaltet ist, zeigt das EMA im Display zunächst für einige Sekunden seine Versions- und Seriennummer an:

### **z.B. "EMA V 1.00 SN 002315"**

Anschließend erscheint das zuletzt angezeigte Fenster wieder in der Anzeige.

Durch mehrmaliges Drücken der Taste **[MENU]** kann jederzeit wieder in das Hauptmenü zurückgeschaltet werden. Von dort aus sind alle Funktionen des *EMA* zu erreichen.

### **6.3 Anzeigefenster**

Die einzelnen aufrufbaren Anzeigefenster sind in der Übersicht "Menüführung" in Abbildung 10 und Abbildung 11 dargestellt.

Die verschiedenen Fenster enthalten die zu logischen Gruppen zusammengefassten Messwerte. Die Werte werden ständig im angezeigten Fenster aktualisiert.

Wird die aktuelle Anzeige durch eine Alarmmeldung überschrieben, kann das alte Fenster durch das Drücken einer beliebigen Taste (außer der Beleuchtungstaste) zurückgeholt werden.

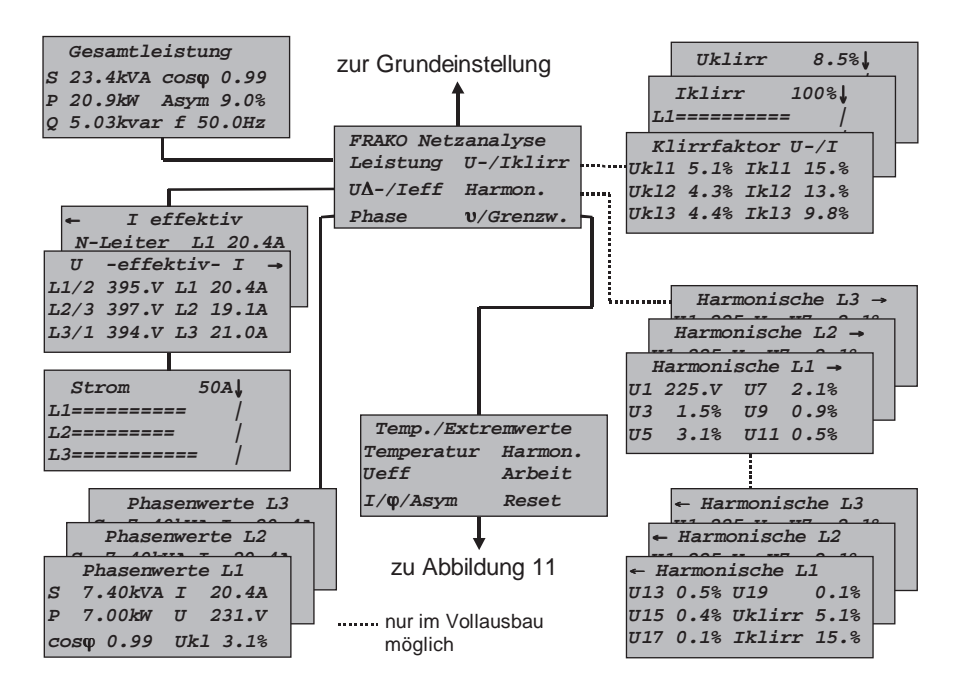

#### Abbildung 10: Hauptmenü

Aufruf eines Untermenüs:

- ■ Mit **[**⇓**]** oder **[**⇑**]** Menüpunkt anwählen und mit **[**↵**]** aufrufen
- ■ Wechsel zwischen Menüpunkten von L1 bis L3: **[**⇓**]** oder **[**⇑**]**
- ■ Wechsel zwischen Anzeige U1 U11 und Anzeige U13. U19, Uklirr u. Iklirr: **[**↵**]**
- Untermenüs zu "Temp./Extremwerte": siehe Abbildung 11

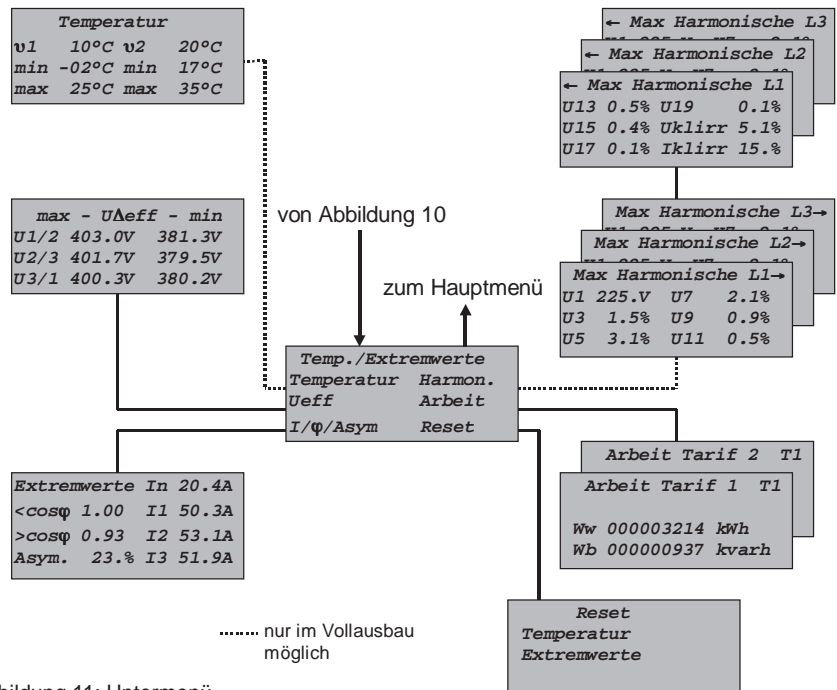

Abbildung 11: Untermenü

Hier können min. und max. Messwerte und aktuelle Zählerstände abgelesen werden. Aufruf eines Untermenüs:

- ■ Mit **[**⇓**]** oder **[**⇑**]** Menüpunkt anwählen und mit **[**↵**]** aufrufen
- Im Untermenü "Reset" können die min./max. Werte zurückgesetzt werden. Mit **[**⇓**]** oder **[**⇑**]** Wertegruppe anwählen und mit **[**↵**]** zurücksetzen.

#### **6.4 Anzeige der Messwerte**

Die Messwerte und Extremwerte sind in einer übersichtlichen Menüstruktur angeordnet und lassen sich bequem abrufen. (siehe Abbildung 10 und Abbildung 11)

In Abschnitt 7.1 sind die Formeln der berechneten Messwerte aufgeführt.

#### **Balkenanzeige:**

Die Messwerte ,Klirrfaktor der Spannung' und 'Klirrfaktor des Stroms' (nur im Vollausbau) sowie der Effektivstrom können als Balkengrafik dargestellt werden. Die Endmarke ist entweder durch den entsprechenden Alarmwert gegeben oder beträgt 100%.

#### **Arbeitszähler:**

Der Arbeitszähler kann als Zwei-Tarif-Zähler oder als Bezug/Rückspeisezähler konfiguriert werden. (siehe Abschnitt 5.4)

Im Falle der Zwei-Tarif-Zählung ist der aktuelle Tarifzustand in der rechten oberen Ecke des Arbeitszählermenüs angezeigt.

Die Arbeitszähler springen bei einem Zählerstand von 999.999.999 auf den Zählerstand  $0 \, \text{um}$ .

### **6.5 Resetfunktion**

Im Menüpunkt "Reset" besteht die Möglichkeit, gespeicherte Werte zurückzusetzen. Mit den Tasten **[**⇓**]** oder **[**⇑**]** kann eine Gruppe gespeicherter Werte ausgewählt werden. Mit

der Taste **[**↵**]** wird danach der Reset durchgeführt. Das Resetfenster kann mit der Taste **[MENU]** wieder verlassen werden.

Folgende Gruppen gespeicherter Werte können zurückgesetzt werden:

- Die festgehaltenen Extremwerte der beiden Temperatureingänge.
- Die Speicher für die max. und min. Werte der Messergebnisse.

### **6.6 Alarmmeldung**

Über- oder unterschreitet ein gemittelter Messwert (Integral über 8 Sekunden) für ca. 20 Sekunden ununterbrochen die eingestellte

Alarmgrenze, löst das *EMA* einen Alarm aus. Der Alarmkontakt schließt, die Beleuchtung der Anzeige blinkt und in der Anzeige steht der Grund für die Alarmauslösung. Z.B.

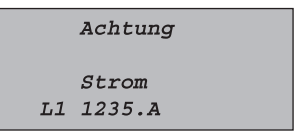

Der angezeigte Wert entspricht dem aktuellen Messwert.

Diese Meldung erlischt nach Betätigen einer beliebigen Funktionstaste. Weitere evtl. anstehende Alarmmeldungen kommen daraufhin zur Anzeige.

Das Blinken der Beleuchtung kann mit der Taste **[ ]** abgeschaltet werden.

Steht der Alarm weiterhin an, beginnt die Beleuchtung 3 Minuten nach der letzten Bedienung automatisch wieder zu blinken.

Bereits quittierte aber immer noch anstehende Alarme werden durch gleichzeitiges Betätigen der Tasten **[**⇓**]** und **[**⇑**]** wieder zur Anzeige gebracht.

Der Alarmkontakt bleibt während des Alarmzustandes geschlossen. Auch im spannungslosen Zustand des *EMA's* ist der Kontakt geschlossen.

Wenn alle Messwerte wieder innerhalb der gegebenen Grenzen sind, nimmt das *EMA* den Alarmkontakt, die blinkende Beleuchtung und die Meldung in der Anzeige automatisch zurück.

#### **6.7 Rückspeisung**

Wird die Richtung der Wirkleistung im Stromwandler umgekehrt (Rückspeisebetrieb), wird dieser Zustand durch ein negatives Vorzeichen in der Wirkleistungsanzeige angezeigt.

Bei einer Bezug/Rückspeisezählung (siehe Abschnitt 5.4) wird die rückgespeiste Arbeit auf dem zweiten Arbeitszähler erfasst.

### **6.8 Blindleistung**

Bei kapazitiven Blindleistungen werden die Blindleistungswerte und cos ϕ-Werte mit negativem Vorzeichen angezeigt.

Die Blindarbeitszähler erfassen nur die induktive Blindarbeit. Bei kapazitiver Blindleistung erfolgt keine Zählung.

## **7. Technische Daten**

### **7.1 Messwerte**

Von jedem Eingangssignal werden *n* diskrete Messungen (Umess, Imess) über die Dauer von zwei Perioden aufgezeichnet und anschließend ausgewertet.

Die Zykluszeit für einen Messvorgang beträgt ca. 800ms.

## ■ 50Hz Spannung ( U<sub>50Hz</sub> )

Grundwellenanteil der gemessenen Spannung

■ **Effektive Spannung** 

$$
U_{\text{eff}} = \sqrt{\frac{1}{n} \sum_{k=1}^{n} U \text{mess}_k^2}
$$

### ■ Oberwellen der Spannung

$$
Hx = \frac{Spannung \text{ der } Oberwelle}{U_{\text{eff}}} * 100\%
$$

### ■ **Klirrfaktor der Spannung**

$$
U_{\textit{klirr}} = \sqrt{1 - \frac{{U_{\textit{50Hz}}}^2}{{U_{\textit{eff}}}^2}} * 100\%
$$

■ **Effektiver Strom**

$$
I_{\text{eff}} = \sqrt{\frac{1}{n} \sum_{k=1}^{n} \text{Imess}_{k}^{2}}
$$

■ **Klirrfaktor des Stroms** 

$$
I_{k l i r r} = \sqrt{1 - \frac{I_{50 Hz}^2}{I_{\it eff}} * 100\%}
$$

### ■ Scheinleistung

$$
S = I_{\text{eff}} * U_{\text{ef}}
$$

■ Wirkleistung

$$
Pwirk = \frac{1}{n} \sum_{k=1}^{n} Umess_k * Imess_k
$$

### ■ Wirkleistung Grundwelle

Pwirk50Hz = die Wirkleistung der Grundwelle (50Hz)

Dieser Wert wird nicht angezeigt. Er dient nur zur Berechnung weiterer Werte.

### ■ **Blindleistung**

*Q* = Blindleistung auf der Grundwelle (50Hz)

### ■ **cos** ϕ **der Grundwelle**

$$
\cos \varphi = \sqrt{\frac{P w_{50Hz}^2}{P w_{50Hz}^2 + Q_{50Hz}^2}}
$$

■ Gesamtleistungen

$$
Pw ges = Pwl + Pw2 + Pw3
$$
  
\n
$$
S ges = S1 + S2 + S3
$$
  
\n
$$
Q ges_{50} = Q1_{50} + Q2_{50} + Q3_{50}
$$

■ Gesamt cos  $\phi$ 

$$
\cos\varphi\,ges = \sqrt{\frac{Pw\,ges_{soHc}^2}{Pw\,ges_{soHc}^2 + Q\,ges_{soHc}^2}}
$$

■ Asymmetrie

$$
Asym = (1 - \frac{I_{\min}}{I_{\max}}) * 100\%
$$

#### **7.2 Messgenauigkeit**

Alle Angaben sind bezogen auf den Einsatz von .../5A Wandler. Die Toleranz des eingesetzten Stromwandlers ist nicht berücksichtigt.

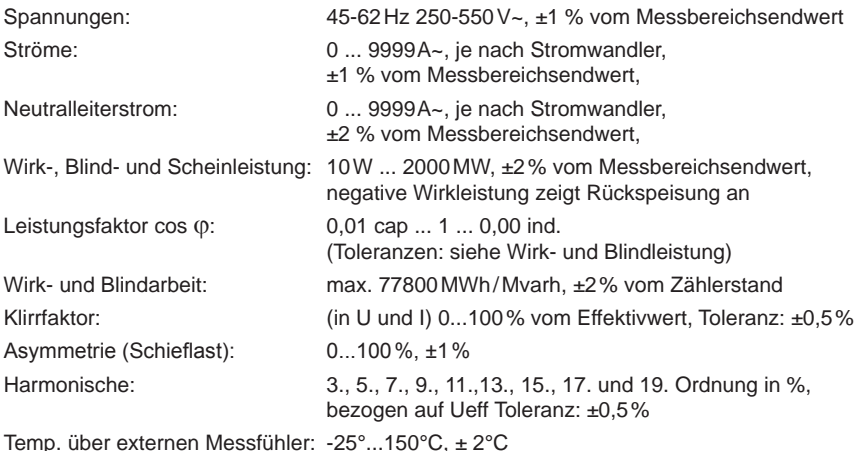

#### **7.3 Weitere Funktionen**

*Alarm:* Spannungen, Ströme, cos ϕ, Asymmetrie, Harmonische, Temperaturen über Display-Anzeige und über potentialfreien Kontakt, max. 3A

#### **7.4 Betriebsparameter**

#### **Spannungsversorgung:**

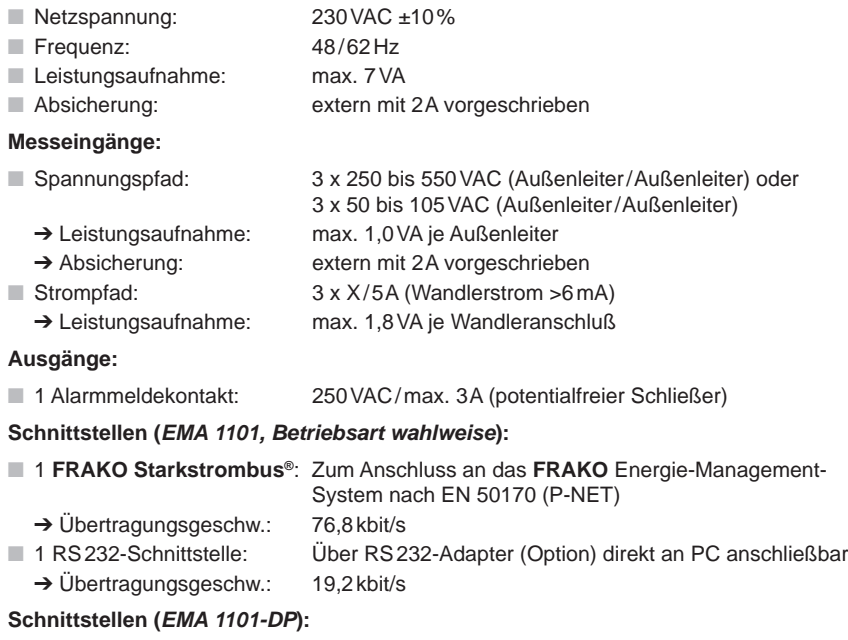

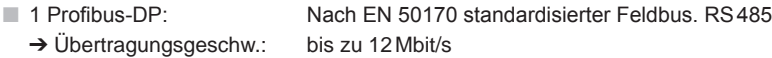

#### **Betriebsbedingungen:**

■ Umgebungstemperatur: -10°C bis +50°C

### **Weitere Funktionen:**

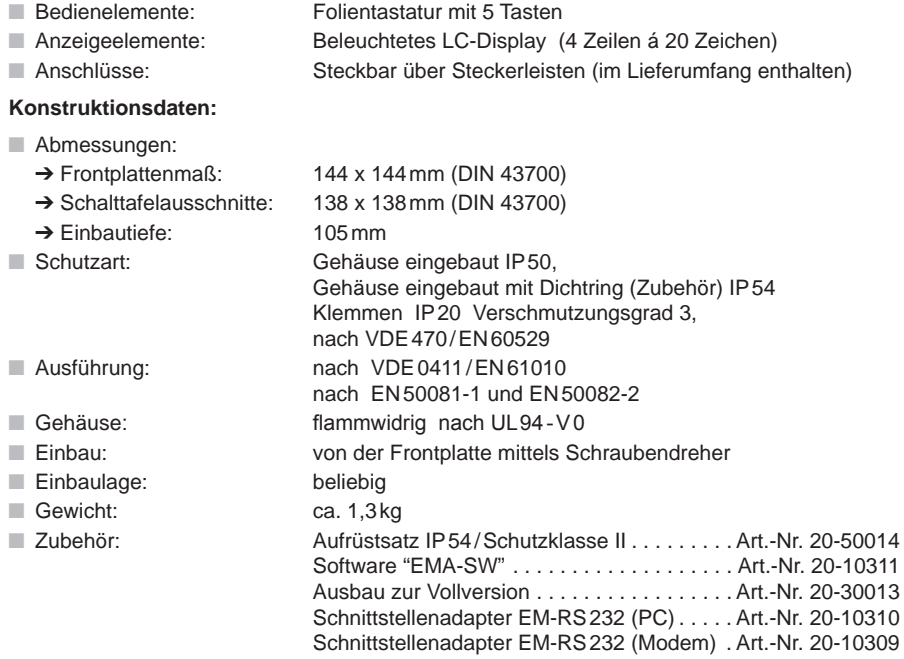

### **7.5 Profibus-DP**

Mit dem Gerät wird eine Diskette mit der GSD-Datei für das **EMA 1101-DP** ausgeliefert. Bitte benutzen Sie diese zur Konfiguration des Bussystems.

Die Messwerte des **EMA 1101-DP** sind in unterschiedliche Module aufgeteilt. Durch die Konfiguration können die Module beliebig nach Bedarf zusammengestellt werden. Die Messwerte der Module werden entsprechend ihrer Auswahl hintereinander angeordnet. Nachstehend sind die Module aufgelistet:

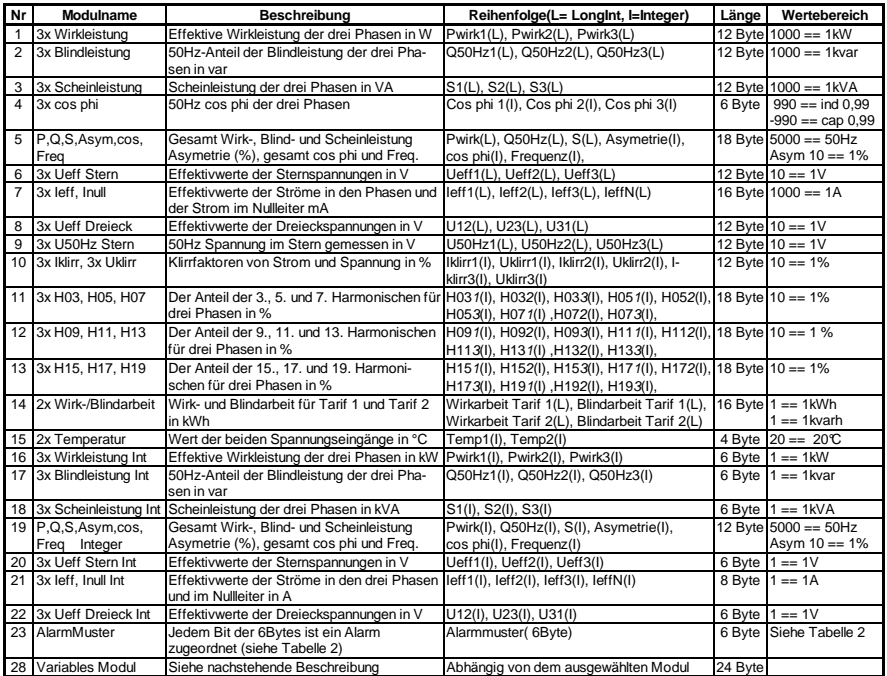

Tabelle 1: Profibus-DP Module

Im variablen Modul (Modul 28) werden vom **EMA 1101-DP** ein Byte empfangen und 24 Byte gesendet. Das gesendete Byte muss eine Modulnummer zwischen 1 und 23 enthalten.

Das **EMA 1101-DP** sendet in diesem Fall das entsprechende Modul zurück. Das 24. Byte im zurückgesendeten Datenstrom entspricht der ausgewählten Modulnummer. Die Modulauswahl darf innerhalb des zyklischen Datenaustauschs geändert werden.

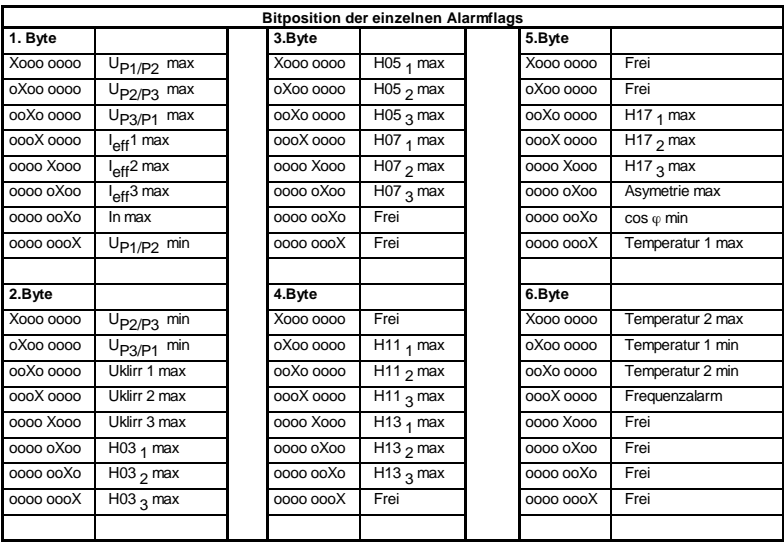

Tabelle 1: Profibus-DP Module

Die Messwerte werden entsprechend der in Tabelle 1 beschriebenen Reihenfolge übertragen. Bei Integer- oder Longintegerwerten wird das höchstwertigste Byte zuerst gesendet.

Es ist darauf zu achten, dass die Gesamtanzahl der ausgewählten Bytes nicht die Kapazität des Masters überschreitet. Maximal dürfen 240 Bytes ausgewählt werden.

#### **Beispiel für eine Profibus Konfiguration:**

Angenommen es sollen die Gesamtleistung, der cos ϕ, die drei Phasenströme und der aktuelle Wirkarbeitszählerstand aus dem **EMA 1101-DP** ausgelesen werden. Während der Konfiguration des Profibusses müssen für das **EMA 1101-DP** die Module Nr.5 (P, Q, S, Asym, cos, Freq), Nr.7 (3×Ieff, Inull) und Nr.14 (2×Wirk-/Blindarbeit) ausgewählt werden.

Anschließend kann der zyklische Datenaustausch mit dem **EMA 1101-DP** aufgenommen werden. Das **EMA 1101-DP** liefert nun mit jedem Datenaustausch 50 Byte an den Profibus-Master. Wurden die Module in der oben beschriebenen Reihenfolge konfiguriert, haben die empfangenen Bytes folgende Bedeutung:

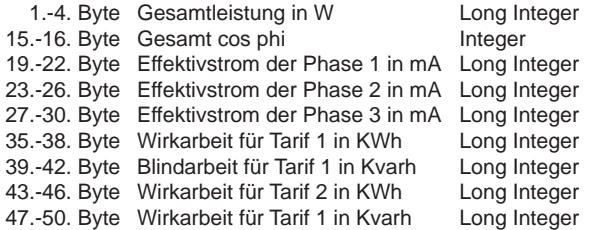

Die einzelnen Datentypen werden mit dem höchstwertigsten Byte voran gesendet. D.h. am Beispiel der Gesamtleistung:

1.Byte\*256\*256\*256 + 2.Byte\*256\*256 + 3.Byte\*256+ 4.Byte= Gesamtleistung in W

## **8. Hinweise zur Fehlersuche**

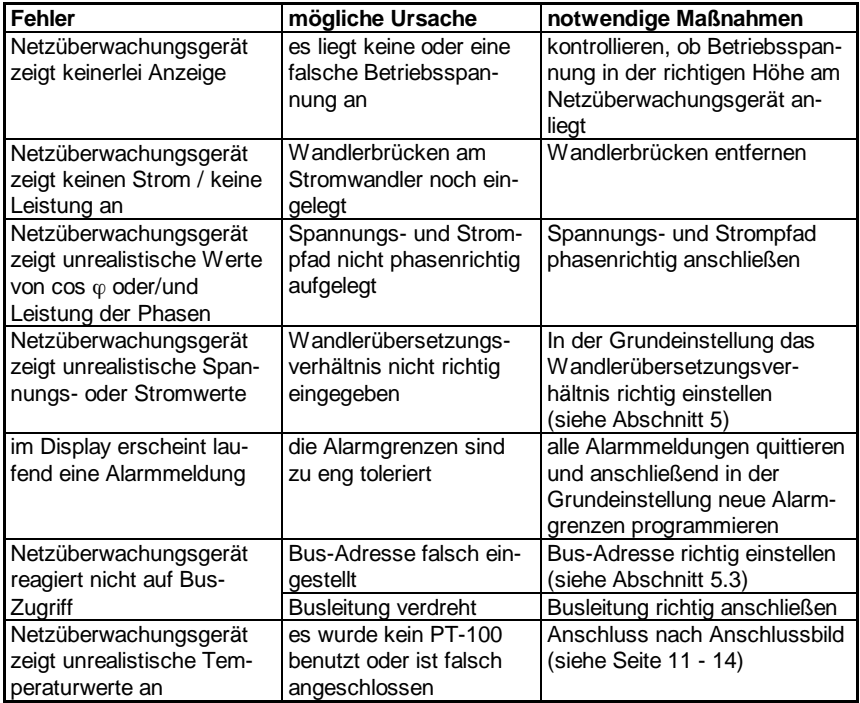

Version V 1.70; ab Softwareversion EMA 1101 / V1.35 EMA 1101-DP / V1.05

# **Netzüberwachungsgerät EMA 1101/ EMA 1101-DP**

# Lieferprogramm

- ■ Aktive Filter
- **Blindleistungsregler**
- Leistungs-Kondensatoren
- Blindleistungs-Regelanlagen
- Dynamische Blindleistungs-Regelanlagen
- Module für Blindleistungs-Regelanlagen
- woudie für Billfülerstungs-Negelarhagen<br>■ Energie-Management-Systeme
- Maximum-Optimierungsrechner
- Netzüberwachungsgeräte
- Kostenstellenerfassung

Energie-Management und Netzanalyse Ihr Partner für Blindstromkompensation,

Tel. +49-851-81033 E-Mail: info@ivu-unrecht.de

Tscheulinstr. 21a · 79331 Teningen · Germany Fax +4985181034 u-unrecht.de web: ivu-unrecht.de Energie

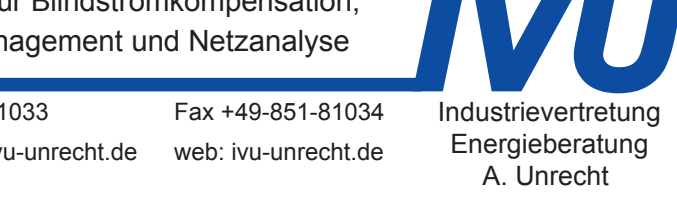

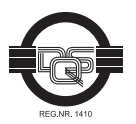

Qualität ist unsere Devise Qualität hat einen Name Wir sind ISO 9001 und ISO 14001 zertifiziert